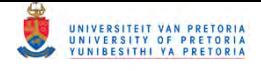

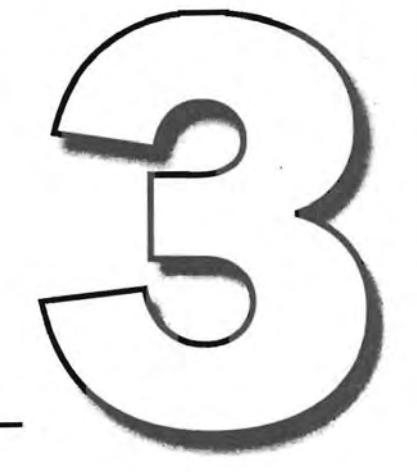

# Analysis, Design & Development

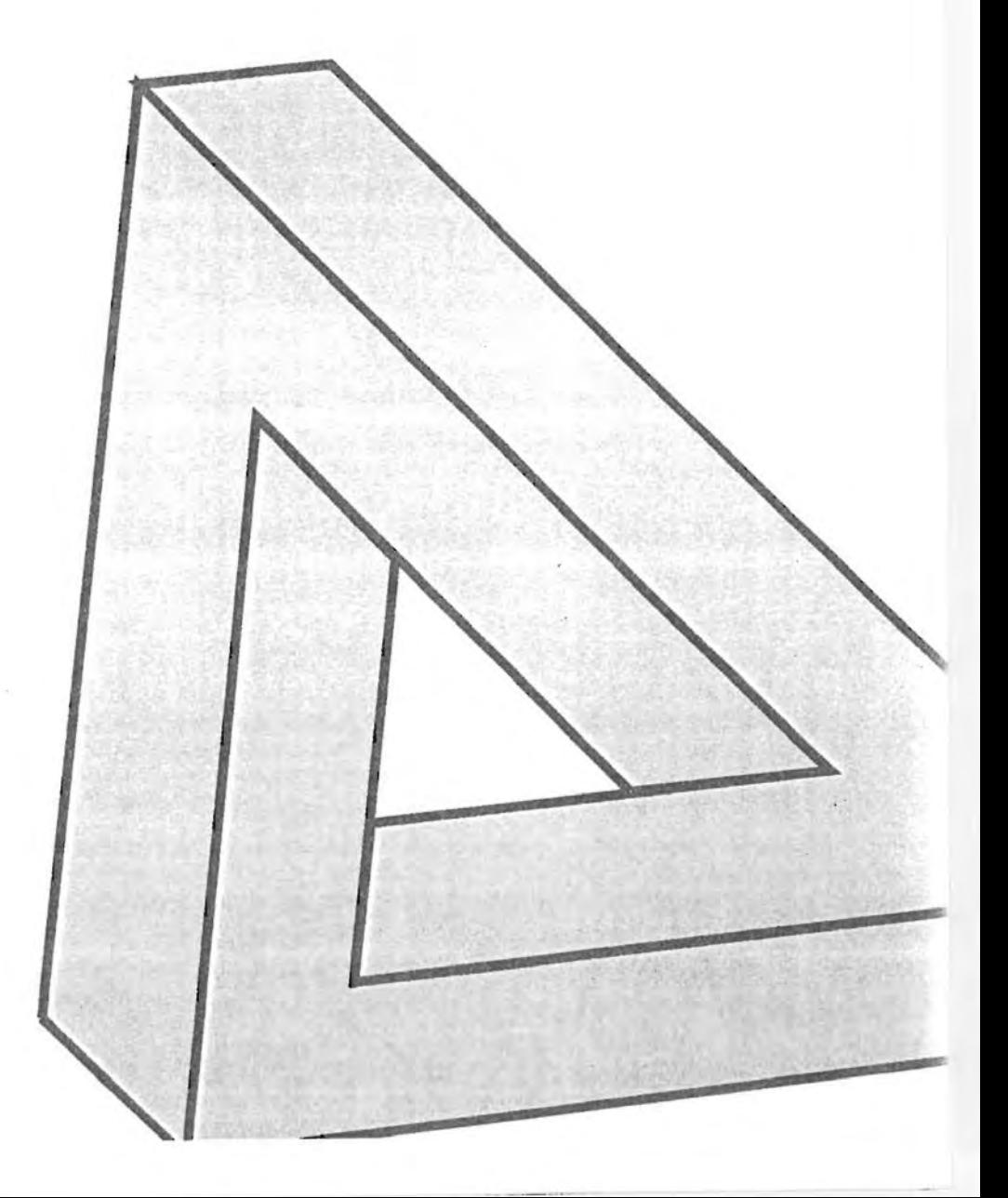

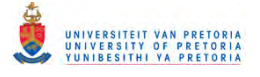

# **3.1 Introduction**

The processes preceding the design and development phases, as well as the techniques that will be used to design and develop the templates for the electronic professional developmental portfolio, will be described in this chapter. A summary of the contents of Chapter 3 is presented graphically in Figure 3.1.

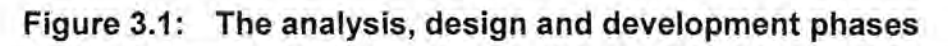

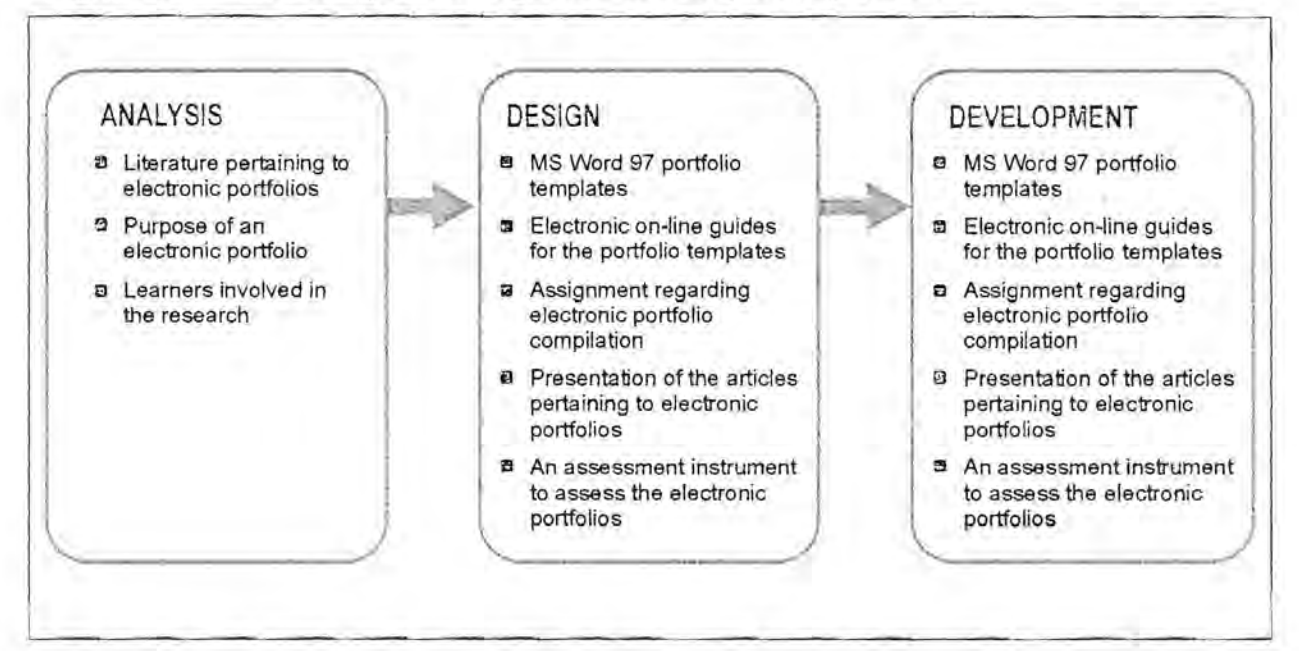

# **3.2 The analysis phase**

An analysis of many different applicable aspects has to be implemented and completed preceding any design and/or development of educational programmes. In this case it was essential to analyse the literature regarding electronic portfolios, the purpose of an electronic developmental portfolio, as well as the target group of learners for whom the portfolio templates will be developed.

### **3.2.1 Analysis of relevant literature**

The essential components that should be present in a developmental portfolio were identified during the literature study. Although a few variations existed, most authors agree on the basic components of an electronic developmental portfolio. A summary of the components as identified during the literature study, is presented in Table 3.1.

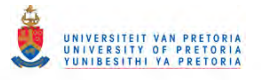

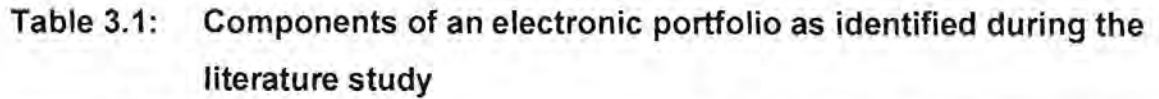

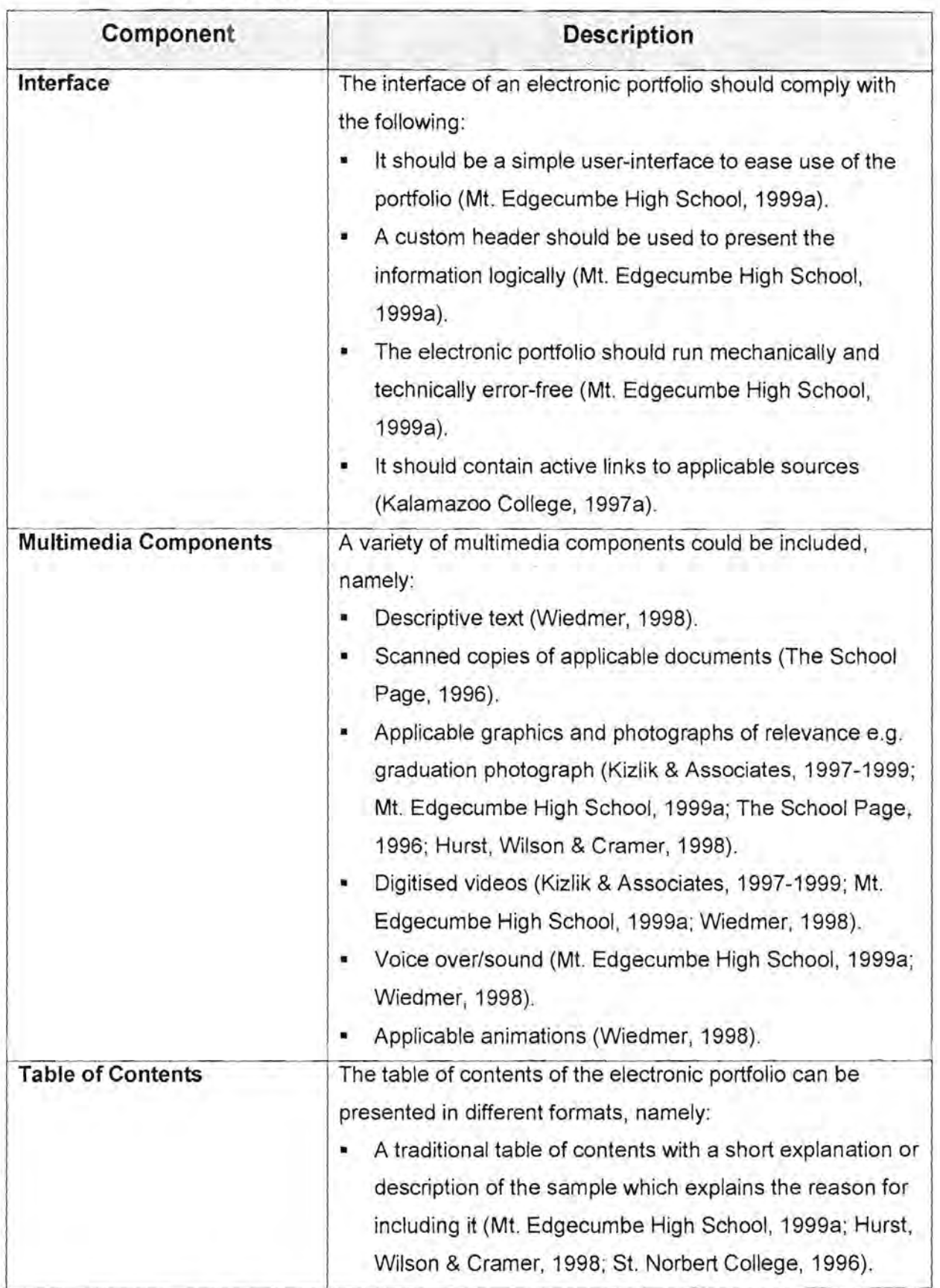

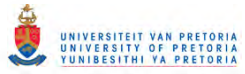

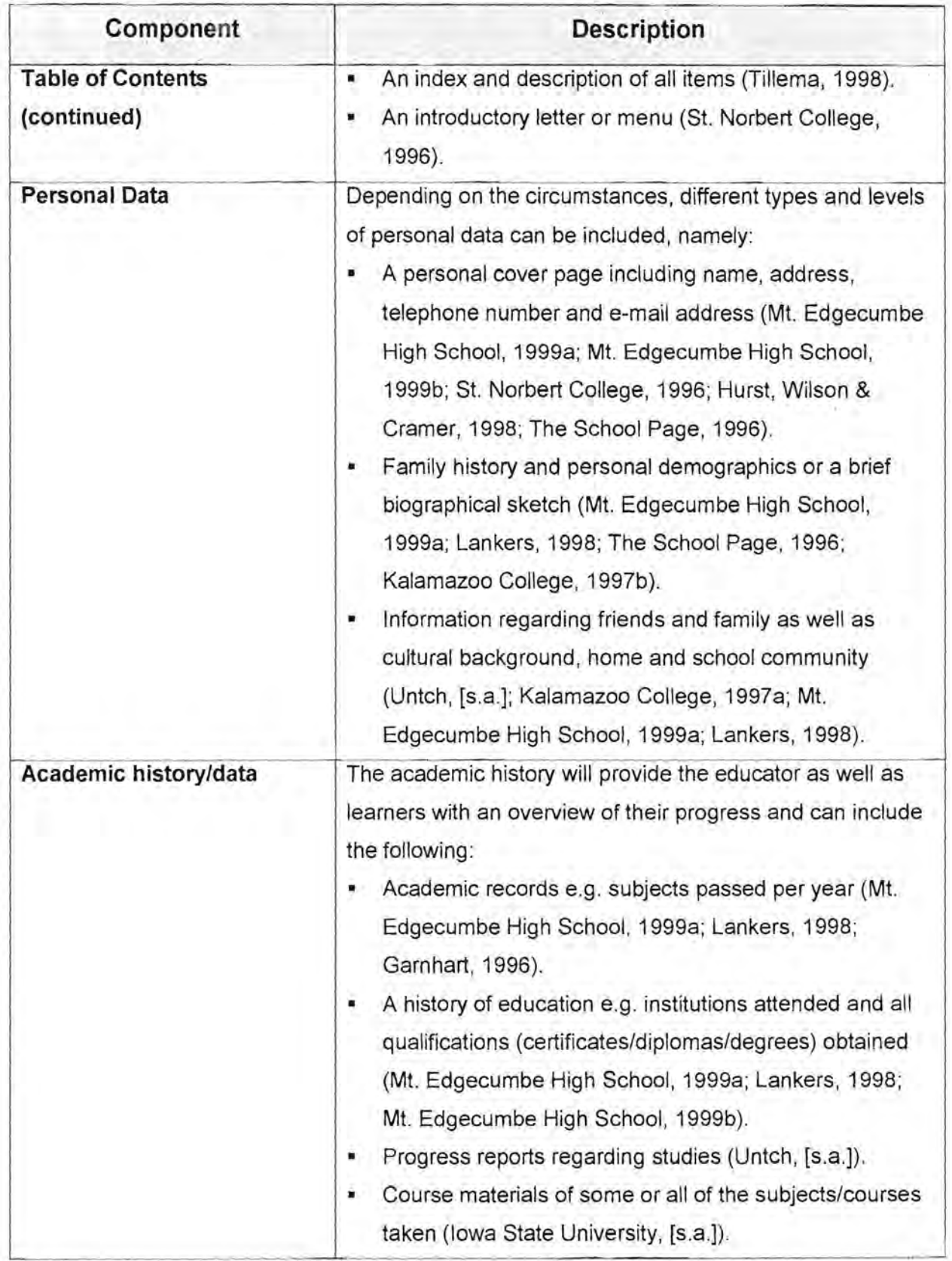

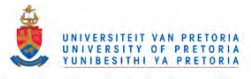

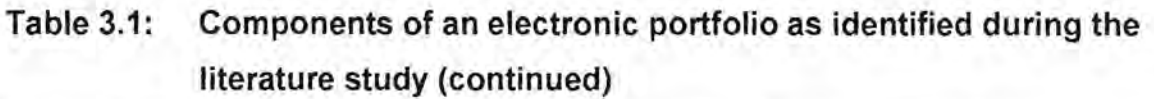

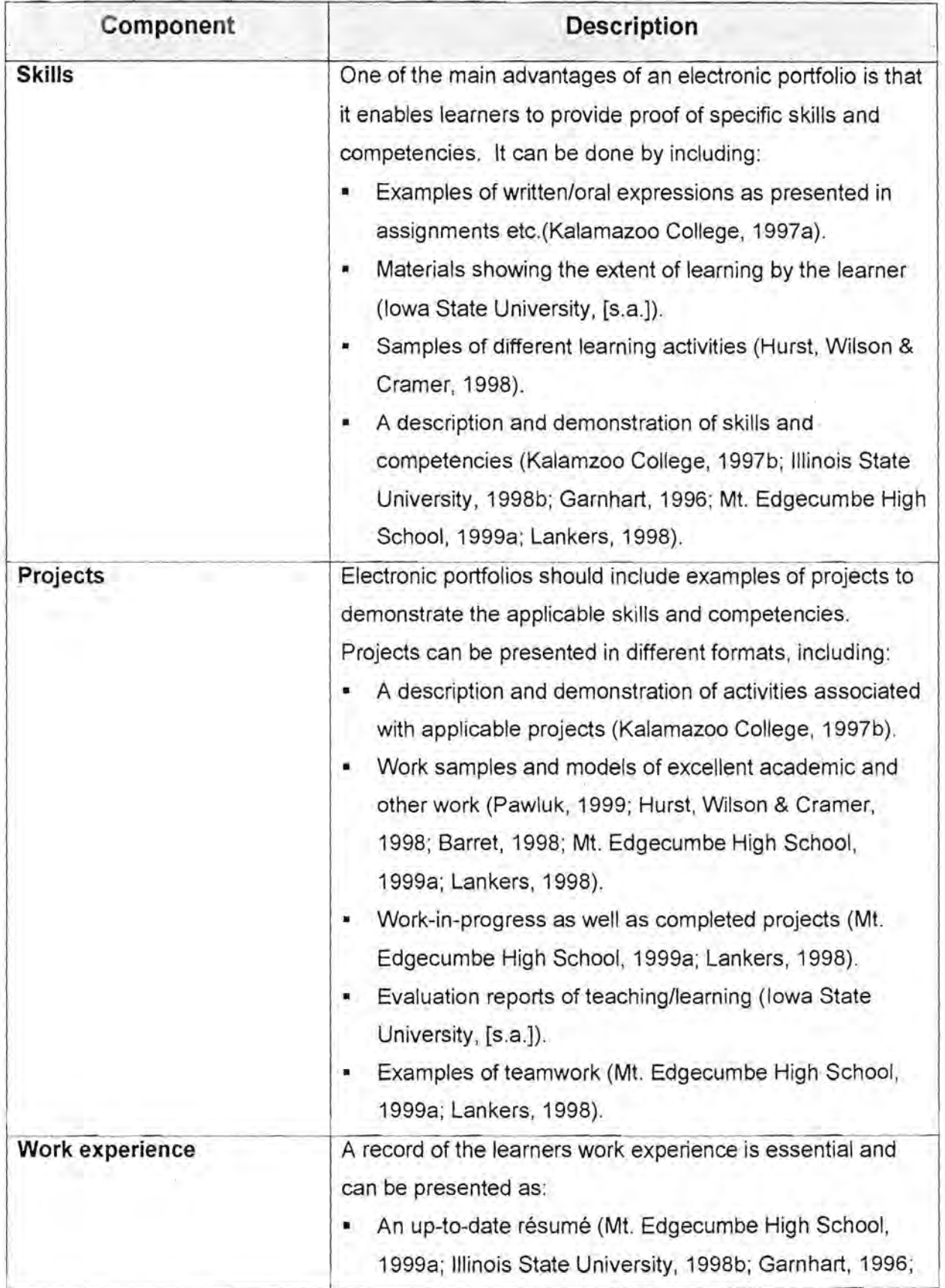

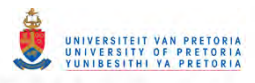

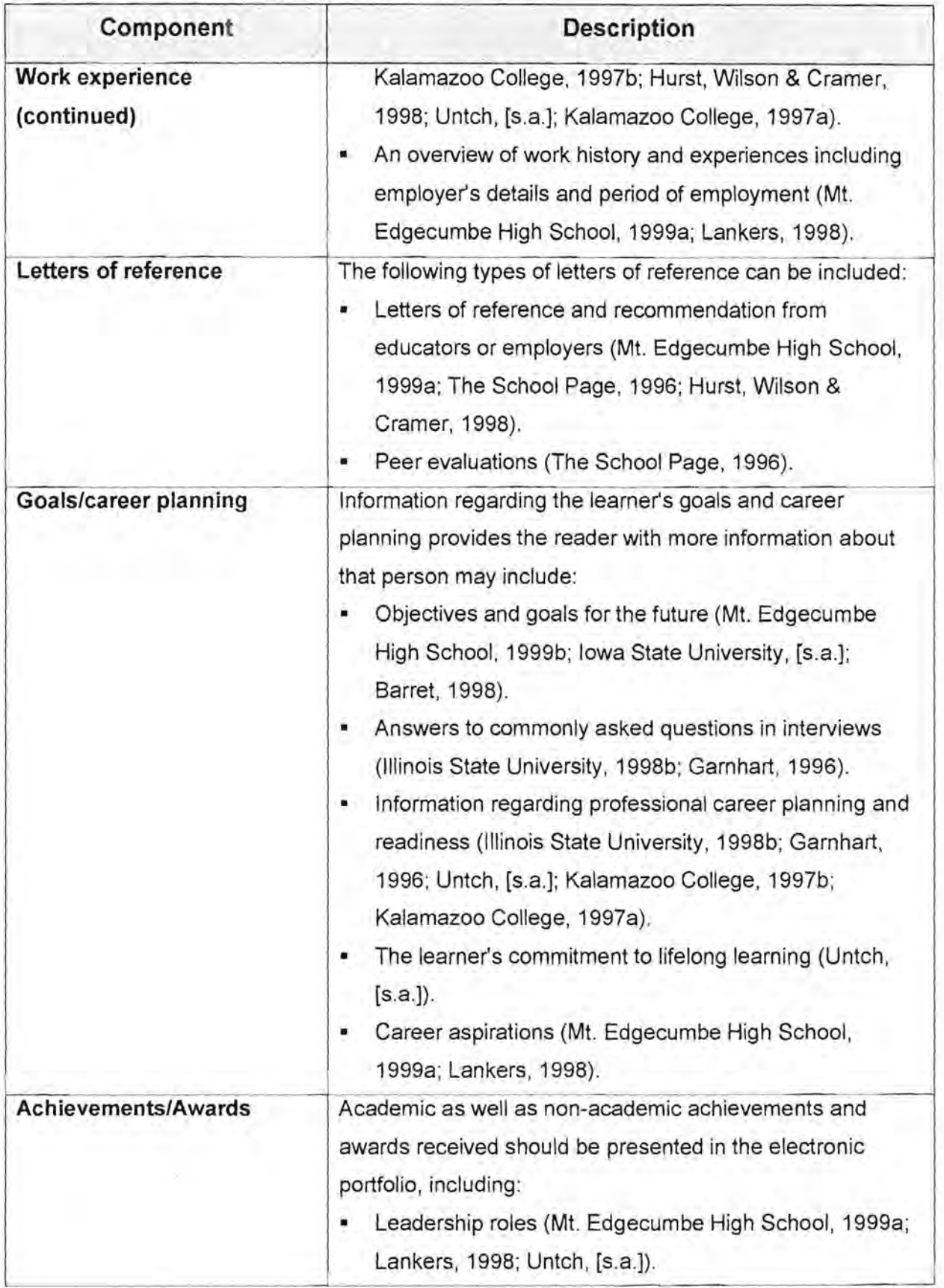

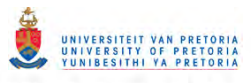

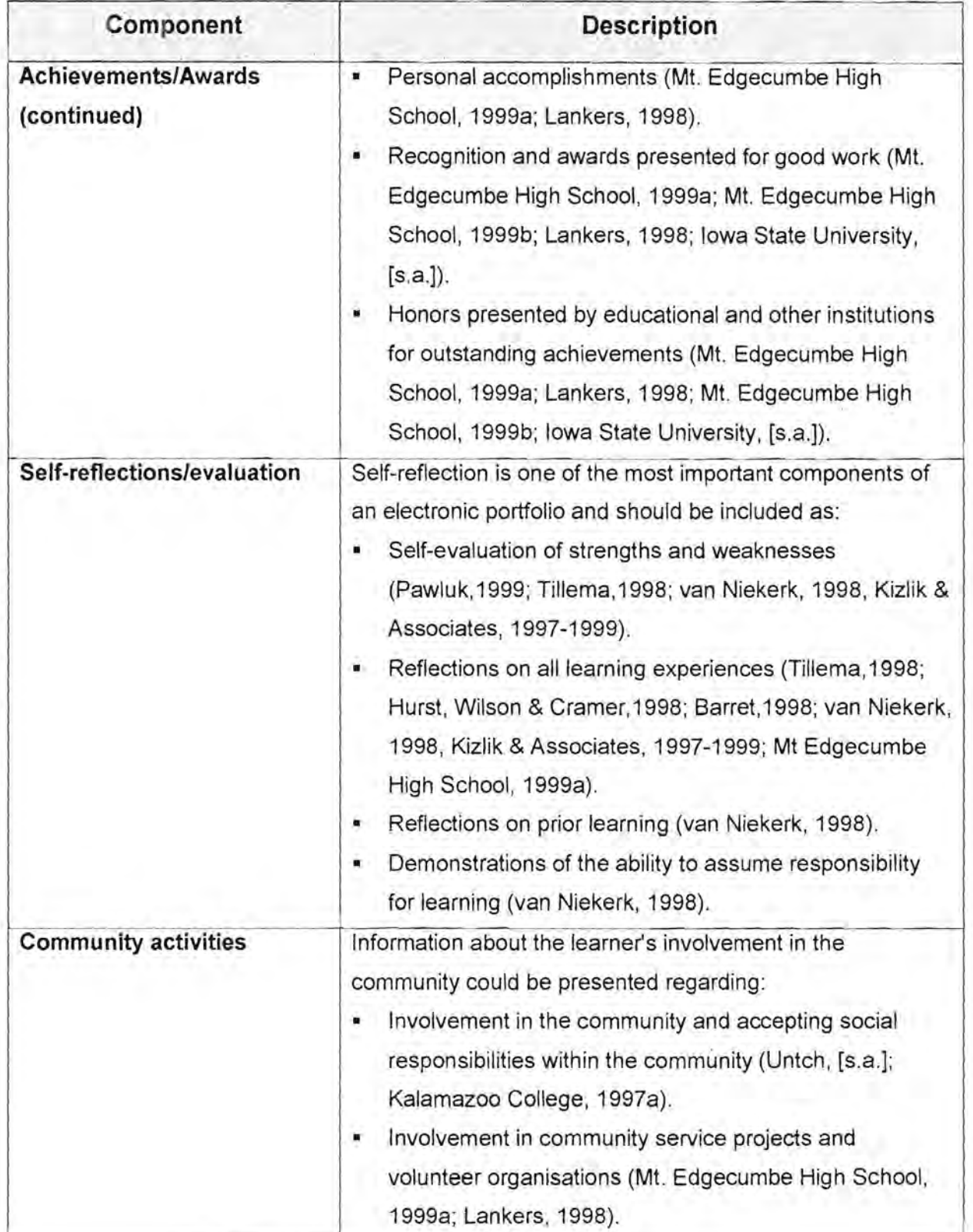

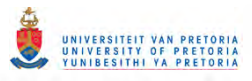

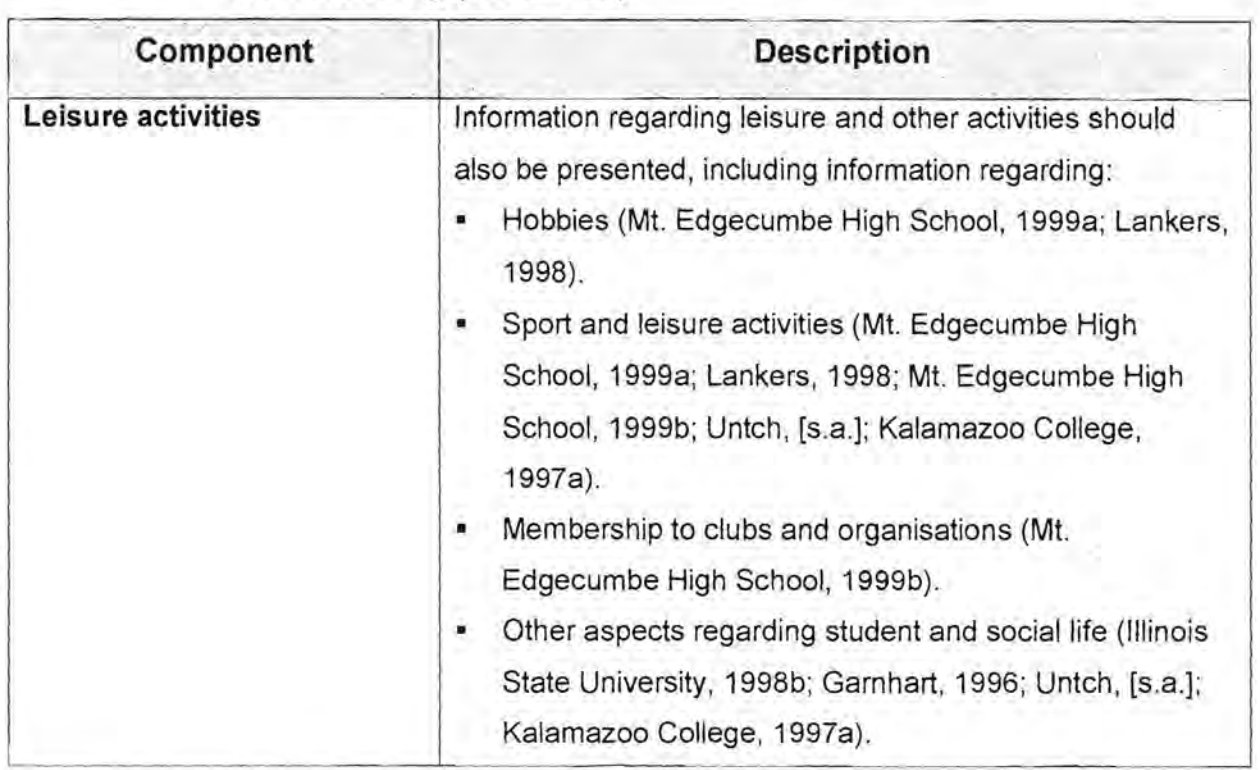

# **3.2.2 Analysis of the purpose of developing an electronic professional developmental portfolio**

The South African Council for Educators (SACE) has been established to act as the guardian of the professionalism of teachers. To be able to practice as a teacher in South Africa, registration to the SACE is compulsory. SACE has also set standards and criteria which teachers have to comply with in order to register and be licensed, as well as a code of conduct which they have to adhere to (see Appendix A on the CO ROM for the complete Code of Conduct of the SACE). Teachers who are licensed, have to renew their licenses regularly (every three years). Specific professional requirements will have to be fulfilled in order to qualify for re-licensing e.g. "... successful completion of in-service programmes, performance appraisal for developmental purposes and demonstrated compliance with the Code of Conduct." (Department of Education,1997b:43). However, logistical problems may arise as educators are expected to submit lengthy paper-based evidence that they qualify for re-licensing. It was suggested that the SACE be linked to the SAQA database to enable them to have access to a list of qualifications obtained by an educator. Another option of obtaining this information could be to make use of electronic portfolios. In an electronic

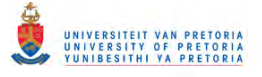

portfolio information regarding the educator's development will also be included. There are many advantages of using electronic portfolios although it requires a very high level of computer skills as well as many time consuming activities.

Computer-assisted Aids for Education (RMX 880) is one of the compulsory modules of the MEd (Computer-assisted Education (CAE)), MEd (Information Technology (IT)) and MA (Information Science (IS)) qualifications of the University of Pretoria. Students registered for anyone of these qualifications are mostly educators who will have to comply with the licensing standards as set by the SACE. For this reason the presenter of this module for 1999 decided to use portfolio assessment to equip the learners with a tool that they can use to demonstrate to the SACE that they comply with the set requirements. The development of the electronic portfolio in this module (Computer-assisted Aids for Education) forms an integral part of the module. All the other assignments for this module will be included in the electronic developmental portfolio.

# **3.2.3 Analysis of the learners involved in the research**

The composition of the target population is an important factor that should be taken into consideration when planning the design, development and implementation of any programme. Assumptions regarding the composition of the group of learners, were based on the registration of previous years for the MEd (CAE) qualification. According to the presenter the level of computer skills of the learners varied considerably. They were all educators, but their levels of computer skills were in most cases, not very advanced. Most of the learners were able to use a word processing programme, but they did not have any experience regarding the world wide web or other computer applications. For this reason it was decided to develop a tool in a word processing programme and not to use a web based tool or htrnl (hypertext markup language) application.

# **3.3 The design phase**

The main objective of the design phase was to design a set of templates that could be used by learners to construct an electronic professional developmental portfolio. Based on the assumption that the target group of learners will all be able to use a word processing programme, a suitable word processing programme for developing the set of templates, had to be selected. It was decided to use Microsoft Word 97 because the learners in this module (RMX 880) had to create a series of newsletters using Microsoft Word 97 and this is also the only word processing programme supported by the University of Pretoria. Keeping in mind that regarding word processing programmes, the level of computer skills of learners may vary, it was decided to develop guides or manuals to accompany the templates, to provide the learners with on-line help regarding the use of the templates. Because the creation of the electronic portfolio is an integral part of the module, an assignment that requires the learners to develop an electronic portfolio had to be designed. It was also important that the learners received some theoretical background regarding electronic portfolios and portfolio assessment and for this reason a number of journal articles and web pages as references had to be included on the CD ROM containing all the study material. Each learner's electronic portfolio needs to be assessed after completion and for this purpose assessment criteria and an assessment instrument also had to be designed. The design specifications for the Microsoft Word 97 portfolio templates, the on-line guides, the assignment, the presentation of the articles, and the assessment instrument will be addressed in detail in Paragraphs  $3.3.1 - 3.3.5$ .

# **3.3.1 DeSign specifications for the Microsoft Word 97 portfolio templates**

Microsoft Word 97 can be used to develop esthetically pleasing documents, and in this case, templates. Once edited by the learner, the Microsoft Word 97 files will be converted to portable display format (pdf) using Adobe Acrobat Exchange. The same programme will be used to insert and activate hyperlinks between the different portfolio pages. Setting design specifications for the Microsoft Word 97 portfolio templates included designing the components of the electronic developmental portfolio as well as the look and feel.

# **3.3.1.1 Designing the components of the Microsoft Word 97 portfolio templates**

Six components were identified to be essential components of the electronic professional developmental portfolio. These six components are graphically represented in Figure 3.2.

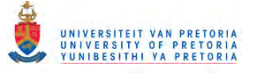

**Figure 3.2: The six essential components of the electronic professional developmental portfolio** 

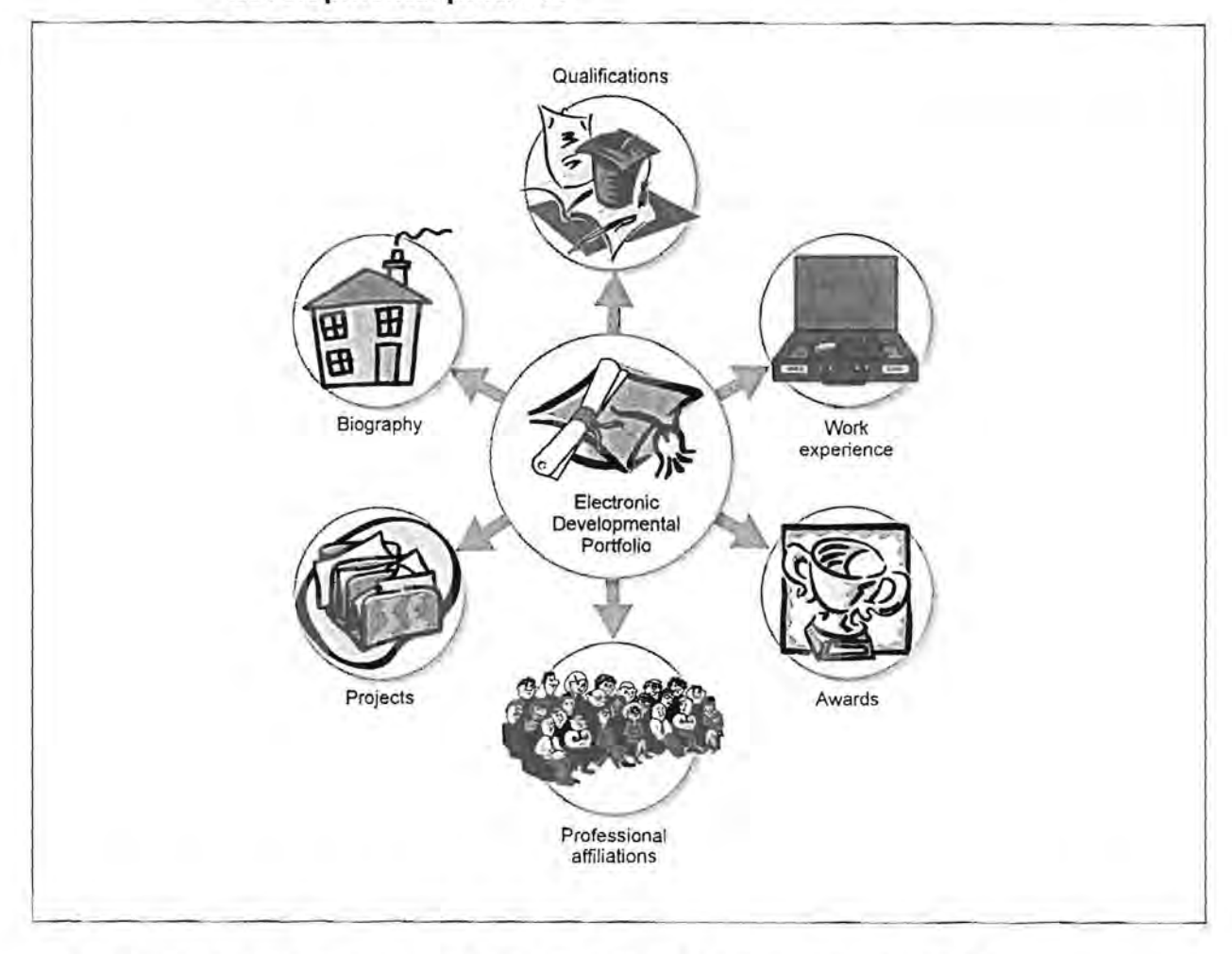

The design elements applicable to each component are indicated in Table 3.2.

![](_page_10_Picture_85.jpeg)

![](_page_10_Picture_86.jpeg)

![](_page_11_Picture_0.jpeg)

#### **Table 3.2: Design elements regarding the components of the professional developmental portfolio (continued)**

![](_page_11_Picture_147.jpeg)

![](_page_12_Picture_0.jpeg)

#### **Table 3.2: Design elements regarding the components of the professional developmental portfolio (continued)**

![](_page_12_Picture_110.jpeg)

![](_page_13_Picture_0.jpeg)

#### **Table 3.2: Design elements regarding the components of the professional developmental portfolio (continued)**

![](_page_13_Picture_117.jpeg)

# **3.3.1.2 Designing the look and feel of the Microsoft Word 97 portfolio templates**

An applicable look and feel will have to be established in order to create continuity between the different pages of the portfolio. It is important that the designed look and feel is meant to be an example for the learners - they could use it as is, but it must also allow them to change the pages according to their own personal preferences.

The look and feel of any programme refer to the standard "look" set out in the design phase. Aspects like the font size, type, colour and layout of text and the use of graphics and colour will be addressed. The design specifications for the look and feel of the Microsoft Word 97 portfolio templates are presented in Table 3.3.

![](_page_14_Picture_0.jpeg)

#### **Table 3.3: Design specifications for the look and feel of the Microsoft Word 97 portfolio templates**

![](_page_14_Picture_157.jpeg)

![](_page_15_Picture_0.jpeg)

#### **Table 3.3: Design specifications for the look and feel of the Microsoft Word 97 portfolio templates (continued)**

![](_page_15_Picture_118.jpeg)

# **3.3.2 Design specifications for the on-line guides accompanying the Microsoft Word 97 portfolio templates**

Although it is assumed that all the learners will be able to use a word processing programme, the learners will be provided with assistance regarding the use of the templates. An on line help function is perceived as a workable solution and such help pages or guides will be developed. It will be available either on-screen or a printed copy can be made. The design principles regarding the components of the on-line guides as well as the look and feel is described in the following paragraph.

#### **3.3.2.1 Designing the components of the on-line guides**

An on-line guide has to be developed for each individual template page. Depending on the content of the template page, a suitable on-line guide page has to be created. Design principles regarding the components included in the on-line guides had to be set and are presented in Table 3.4.

![](_page_15_Picture_119.jpeg)

![](_page_15_Picture_120.jpeg)

![](_page_16_Picture_0.jpeg)

![](_page_16_Picture_115.jpeg)

![](_page_16_Picture_116.jpeg)

![](_page_17_Picture_0.jpeg)

#### **3.3.2.2 Designing the look and feel of the on-line guides**

An applicable "look and feel" has to be established for the on-line guides. Each portfolio template page will have an on-line guide indicating to the learner exactly how to use that page and this on-line guide will be accessible from the template page by Clicking on a "Guide" button on the tool bar. The same graphic that will be used on the template page, will be used on the accompanying on-line guide to establish continuity. The design specifications for the look and feel of the on-line guides are presented in Table 3.5.

![](_page_17_Picture_103.jpeg)

#### **Table 3.5: Design specifications for the look and feel of the on-line guides**

# **3.3.3 Design specifications for the assignment regarding the compilation of an electronic portfolio**

The development of an electronic portfolio is an integral part of the RMX module and not just an add-on. The assignment pertaining to the compilation of the electronic portfolio will be in exactly the same format as the other assignments for this module (RMX 880). Assignment 1, as an example of the format of the aSSignments, is presented in Figure 3.3.

#### **Figure 3.3: Assignment 1**

![](_page_18_Picture_1.jpeg)

![](_page_18_Picture_222.jpeg)

# **3.3.4 Design specifications for the presentation of the articles**

For most learners portfolio development and specifically electronic portfolio development is a new concept. For this reason it is important that the learners be provided with journal articles, web pages and other sources providing more information regarding the development and use of electronic developmental portfolios. These resources will be provided on the RMX 880 CD ROM which will contain all the study material. Uniform Resource Locators

**COLLEGE** 

(URL's) for the applicable web pages will be provided, but the complete journal articles will be provided on the CD ROM. Although no changes regarding the layout or content of the articles are permitted, the processes and procedures to present the articles in an electronic format to the learners as well as navigation of on-line articles had to be designed. The design specifications for the presentation of the articles are presented in Table 3.6.

![](_page_19_Picture_120.jpeg)

![](_page_19_Picture_121.jpeg)

# **3.3.5 Design specifications for the assessment instrument**

Van Niekerk (1998) set some guidelines for assessment of portfolios based on the demonstration of specific abilities by the learner using a portfolio. These guidelines cover a very wide range of applicable competencies and were adapted for an electronic developmental portfolio that the learners have to develop in RMX 880. The assessment criteria, on which the assessment instrument will be based, is presented in Table 3.7. The assessment instrument is presented in Table 3.13.

![](_page_20_Picture_0.jpeg)

#### **Table 3.7: Assessment criteria for the assessment instrument (Adapted from Van Niekerk, 1998)**

![](_page_20_Picture_176.jpeg)

![](_page_21_Picture_0.jpeg)

#### **Table 3.7: Assessment criteria for the assessment instrument (Adapted from Van Niekerk, 1998) (continued)**

![](_page_21_Picture_138.jpeg)

# **3.4 The development phase**

During the development phase all the design specifications that were presented in Paragraph 3.3 will be implemented. These design specifications refer to:

- The Microsoft Word 97 portfolio templates,
- The on-line guides accompanying these templates;
- An assignment in which the development of the electronic portfolio is set out;
- Articles providing information regarding electronic portfolios;
- The assessment instrument.

![](_page_22_Picture_0.jpeg)

# **3.4.1 Development of the Microsoft Word 97 portfolio templates**

The Microsoft Word 97 portfolio templates were developed according to the design specifications in Tables 3.2 and 3.3. Before the individual pages could be developed certain components that have to be present on each page, had to be developed. These components are described and a graphic representation thereof is presented in Table 3.8.

![](_page_22_Picture_143.jpeg)

#### **Table 3.8: Development of the Microsoft Word 97 portfolio templates**

Appropriate graphics were selected for each template page. Tables were created to enter the relevant information on each page - this was done to ensure that the labels and content the learners enter, will always be in the applicable positions.

The files were saved as Microsoft Word 97 template files (\*.dof) to ensure that learners can use it as a template but not overwrite it while editing. They have to save it as a Microsoft Word 97 file (\*.doc).

The Microsoft Word 97 portfolio templates are presented in Appendix B on the CO ROM. A description of the templates and a graphic representation thereof are presented in Table 3.9.

#### **Table** 3.9: **The Microsoft Word 97 portfolio templates**

![](_page_23_Picture_104.jpeg)

![](_page_24_Picture_0.jpeg)

![](_page_24_Figure_2.jpeg)

![](_page_25_Picture_0.jpeg)

![](_page_25_Picture_162.jpeg)

![](_page_26_Picture_0.jpeg)

![](_page_26_Picture_145.jpeg)

![](_page_27_Picture_0.jpeg)

![](_page_27_Picture_245.jpeg)

### **3.4.2 Development of the on-line guides**

The on-line guides for the Microsoft Word 97 portfolio templates were developed according to the design specifications in Tables 3.4 and 3.5. The on-line guides were developed in Microsoft Word 97 and all the applicable information and graphics were inserted on each page. Applicable navigation buttons was inserted at the top and the bottom of each page.

Adobe Acrobat Exchange was used to convert the on-line guides files (developed in Microsoft Word 97) to portable display format (\*.pdf) and to activate the navigation links to

![](_page_28_Picture_0.jpeg)

A description of the on-line guides and a graphic representation of the first page of each online guide are presented in Table 3.10.

#### **Table 3.10: The on-line guides accompanying the Microsoft Word 97 portfolio templates**

![](_page_28_Picture_178.jpeg)

![](_page_29_Picture_1.jpeg)

#### Table 3.10: The on-line guides accompanying the Microsoft Word 97 portfolio templates (continued)

![](_page_29_Picture_341.jpeg)

#### **Table 3.10: The on-line guides accompanying the Microsoft Word 97 portfolio templates (continued)**

RSITEIT VAN PRETORIA<br>RSITY OF PRETORIA<br>ESITHI YA PRETORIA

 $\frac{UN}{UN}$ 

![](_page_30_Picture_205.jpeg)

![](_page_31_Picture_0.jpeg)

#### Table 3.10: The on-line guides accompanying the Microsoft Word 97 portfolio templates (continued)

![](_page_31_Picture_263.jpeg)

![](_page_32_Picture_0.jpeg)

#### **Table 3.10: The on-line guides accompanying the Microsoft Word 97 portfolio templates (continued)**

![](_page_32_Picture_196.jpeg)

# **3.4.3 Development of the assignment pertaining to the development of the electronic portfolio**

The assignment was developed according to the design specifications in Table 3.6. It was presented as a letter to the learners enrolled for the module RMX 880, from the SACE to remind them that they should apply for re-registration and renewal of their SACE license. A fictitious letter head for the SACE was created.

The letter contains the following information:

- A very short description of the functions of the SACE;
- A reminder that registration is compulsory and should be renewed every three years;
- The importance of adhering to the criteria and standards of the SACE in order to register;
- The existence of the Code of conduct all educators should adhere to:
- Examples of what the educator should present to the SACE in order to be re-registered and issued with a license;
- A notification to the educator that he/her license should be renewed;
- A request to the educator to send the applicable registration forms, electronic portfolio and registration fees to the SACE before a specific date.

The letter is presented in Figure 3.4.

![](_page_33_Picture_0.jpeg)

#### **Figure** 3.4: **Assignment pertaining to the development of the electronic**

#### **portfolio**

![](_page_33_Picture_349.jpeg)

# **3.4.4 Development of the presentation of the articles**

The presentation of the journal articles in an electronic format was developed according to the design specifications in Table 3.6. The text of each article was scanned and inserted in Microsoft Word 97, The graphics of each article were scanned separately and inserted in the Microsoft Word 97 document containing the text, Each article document was edited and the final product was an exact replica of the article as it appeared in the journal. This was done

![](_page_34_Picture_0.jpeg)

not to violate copyright laws. Applicable navigation text was inserted at the top and the bottom of each page in order to ease paging through the articles.

Adobe Acrobat Exchange was used to convert the files to portable display format (pdf) and insert the links to the navigation text. These \*.pdf files were accessible on the RMX 880 CD ROM. The learners needed Adobe Acrobat Reader to view and/or print the articles. The references to the articles and the first page of each article which were available to the learners are presented in Table 3.11.

![](_page_34_Picture_105.jpeg)

![](_page_34_Picture_106.jpeg)

![](_page_35_Picture_0.jpeg)

![](_page_35_Figure_1.jpeg)

![](_page_35_Picture_117.jpeg)

These articles were not the only resources regarding professional electronic portfolios that were available to the learners. The Uniform Resource Locators (URL's) of web pages containing useful information regarding electronic portfolio development, were also provided on the RMX 880 CD ROM and are presented in Table 3.12.

**Table 3.12: The Uniform Resource Locators (URL's) of applicable resources regarding electronic portfolio development** 

| <b>Description</b>                                                                                                    | URL                                         |
|----------------------------------------------------------------------------------------------------|---------------------------------------------|
| Illinois State University. 1998b. Student<br>Portfolio: System News.                                                            | http://www.acc.ilstu.edu/portnews.htm       |
| Kalamazoo College. 1997d. Frequently<br>Asked Questions About the Development and<br>Implementation of the Kalamazoo Portfolio. | http://www.kzoo.edu/pfolio/FAQ.html         |
| Kalamazoo College. 1997b. The Kalamazoo<br>Portfolio: Reflections. Connections. Life.                                           | http://www.kzoo.edu/pfolio/description.html |
| UTC Arizona. 1998. The Teaching Portfolio.                                                                                      | http://www.utc.arizona.edu/tact2-2.html     |

![](_page_36_Picture_0.jpeg)

# **3.4.5 Development of the assessment instrument**

The assessment criteria as indicated in Table 3.7 were used to develop the assessment instrument that will be used to assess the electronic developmental portfolios created by the learners. The mark allocation is indicated in the instrument which is presented in Table 3.13.

![](_page_36_Picture_228.jpeg)

![](_page_36_Picture_229.jpeg)

![](_page_37_Picture_0.jpeg)

#### **Table 3.13: The assessment instrument of the professional electronic developmental portfolio (Adapted from Van Niekerk, 1998)**

**(continued)** 

![](_page_37_Picture_338.jpeg)

![](_page_38_Picture_0.jpeg)

#### **Table 3.13: The assessment instrument of the professional electronic developmental portfolio (Adapted from Van Niekerk, 1998)**

**(continued)** 

![](_page_38_Picture_141.jpeg)

# **3.5 Summary**

An analysis of the applicable literature was done, based on the information presented in Chapter 2. The purpose of electronic development portfolios in this specific study was determined and the "characteristics" of the learners involved in this study, were established. Based on the results of the analysis, the following was designed and developed:

- Microsoft Word 97 portfolio templates;
- On-line guides to the Microsoft Word 97 portfolio templates;
- An assignment pertaining to the compilation of electronic portfolios;
- Presentation of articles relating to electronic portfolios;
- An assessment instrument.

This was prepared to be ready for implementation during January 1999.